#### Rendez-vous sur notre site web : www.imc.bzh

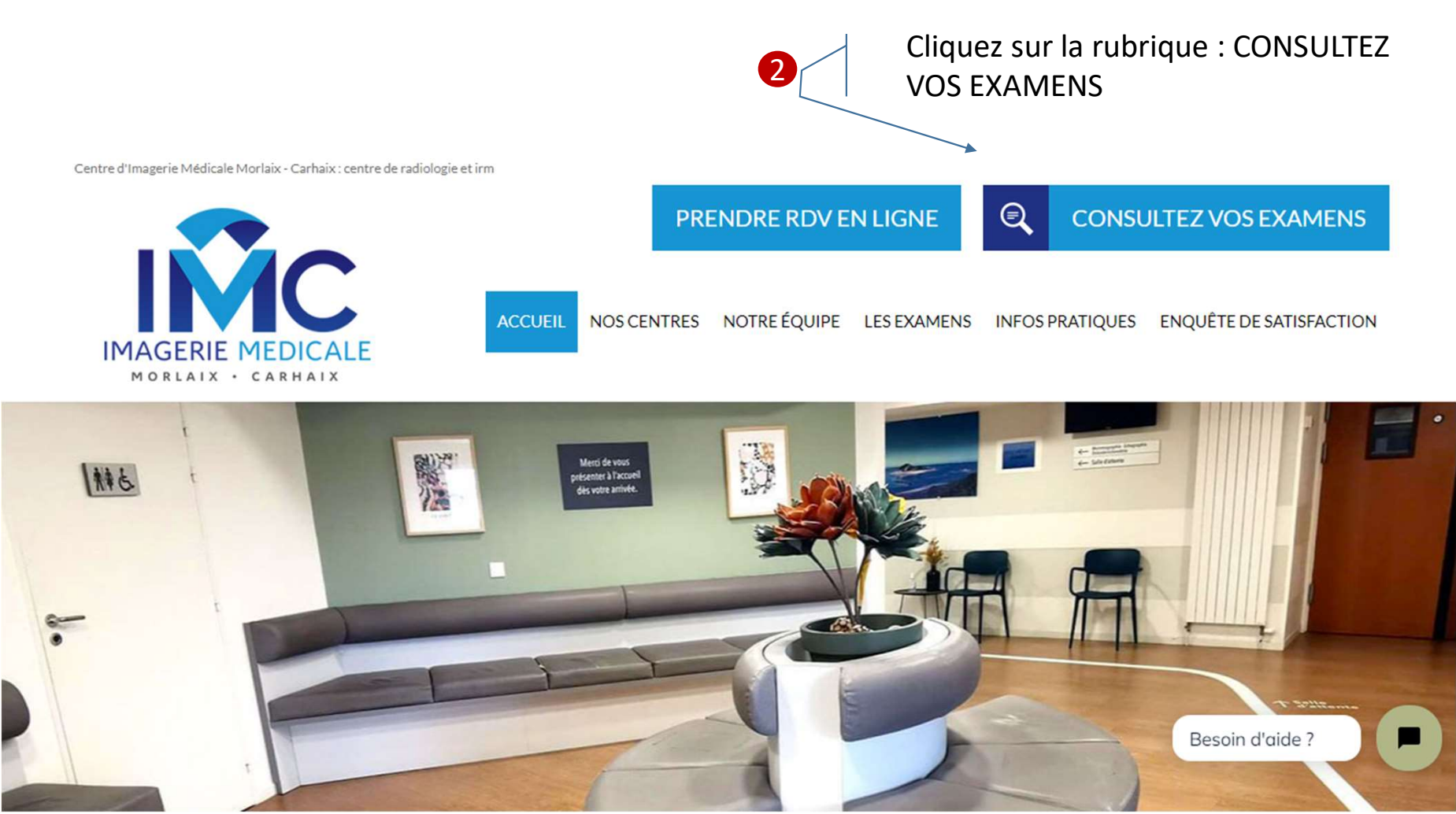

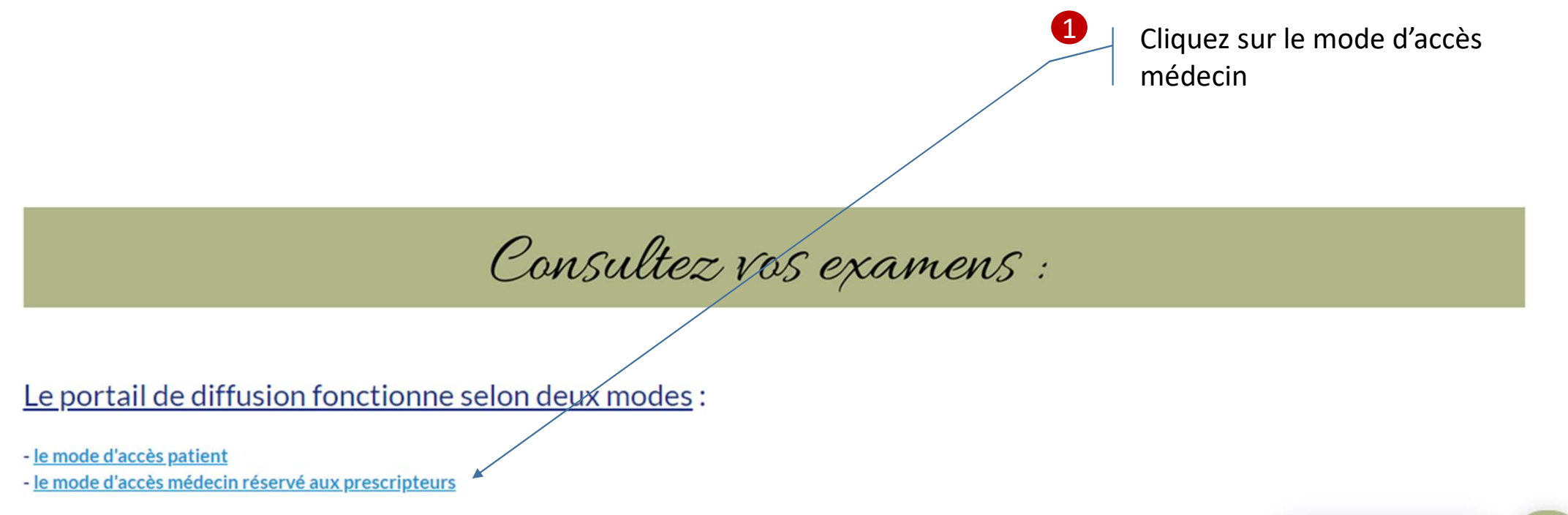

Pour en savoir plus, merci de cliquer sur le mode d'accès qui vous intéresse.

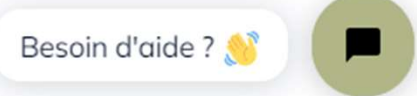

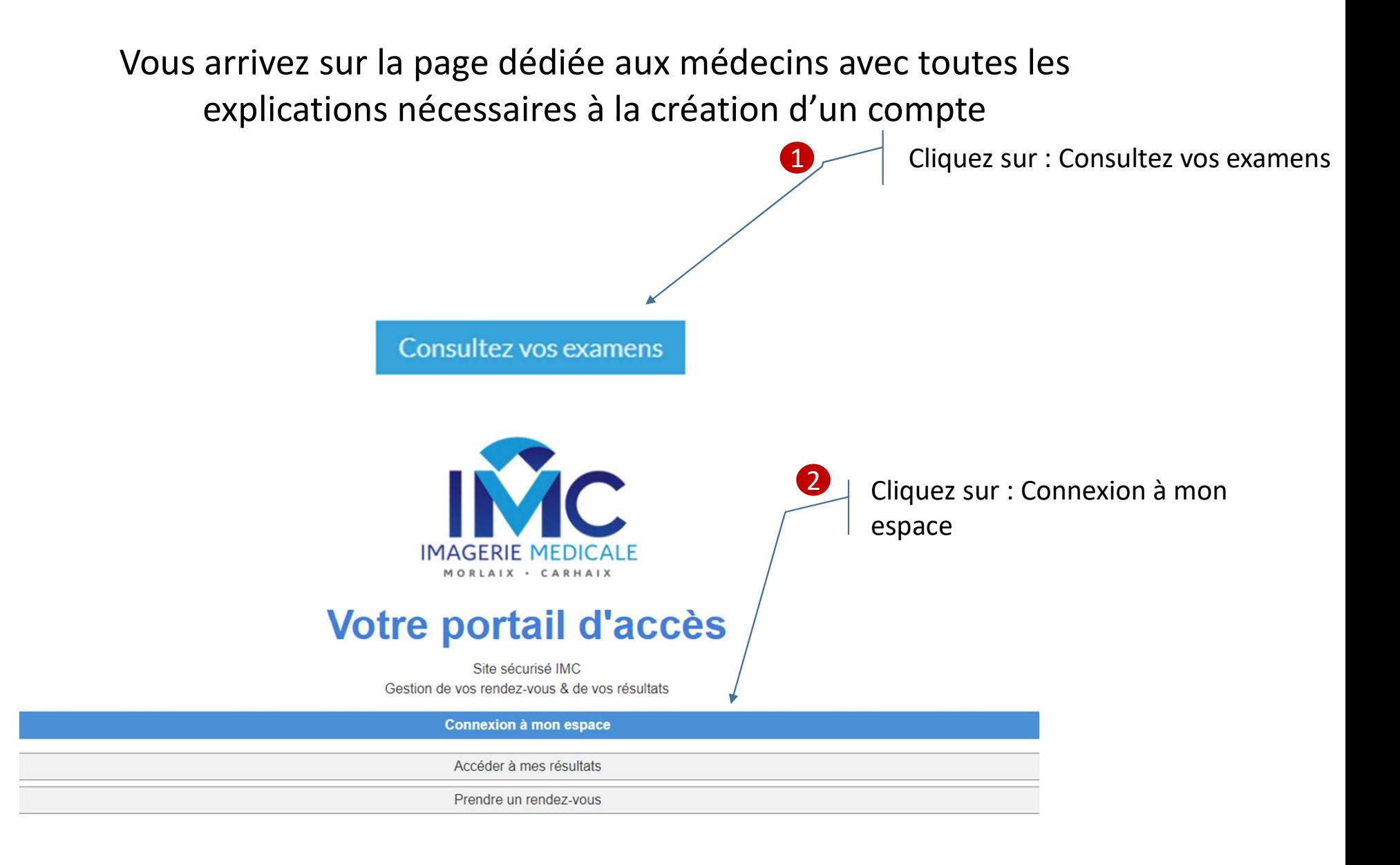

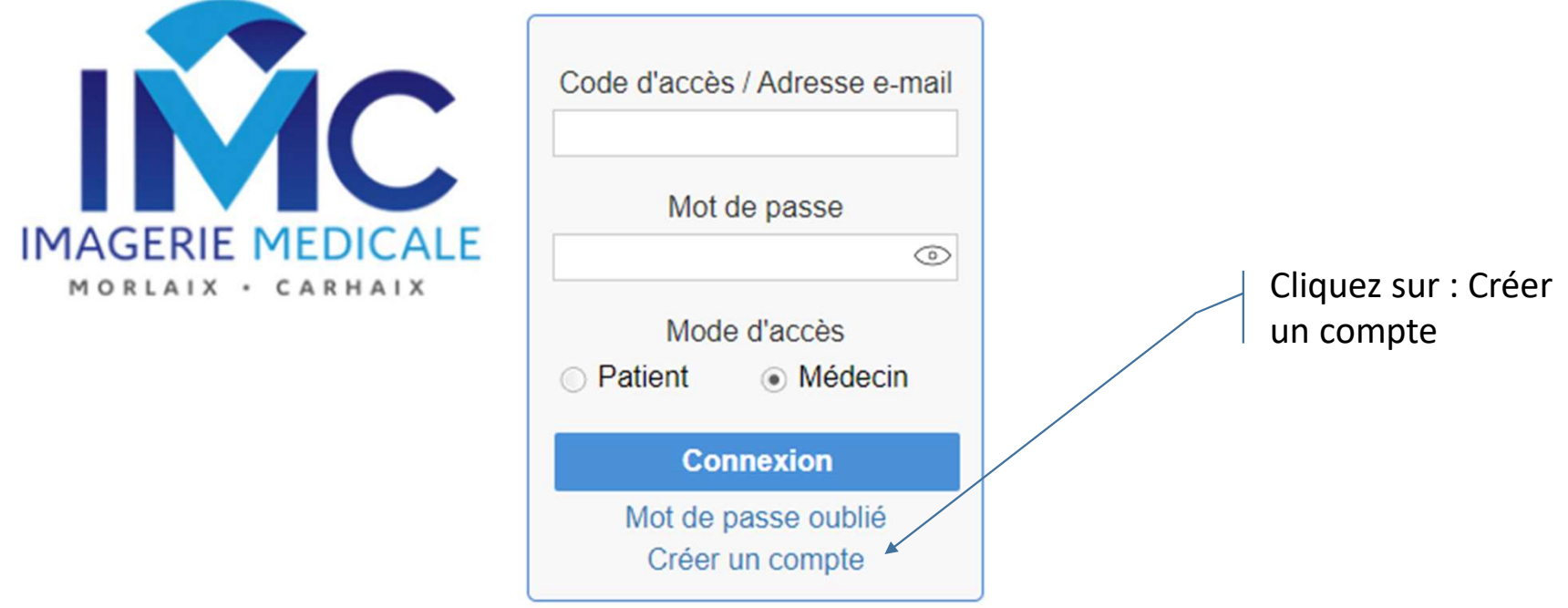

# Votre portail d'accès

Site sécurisé IMC Gestion de vos rendez-vous & de vos résultats

Retour à l'accueil

1 Renseignez tous les champs puis validez

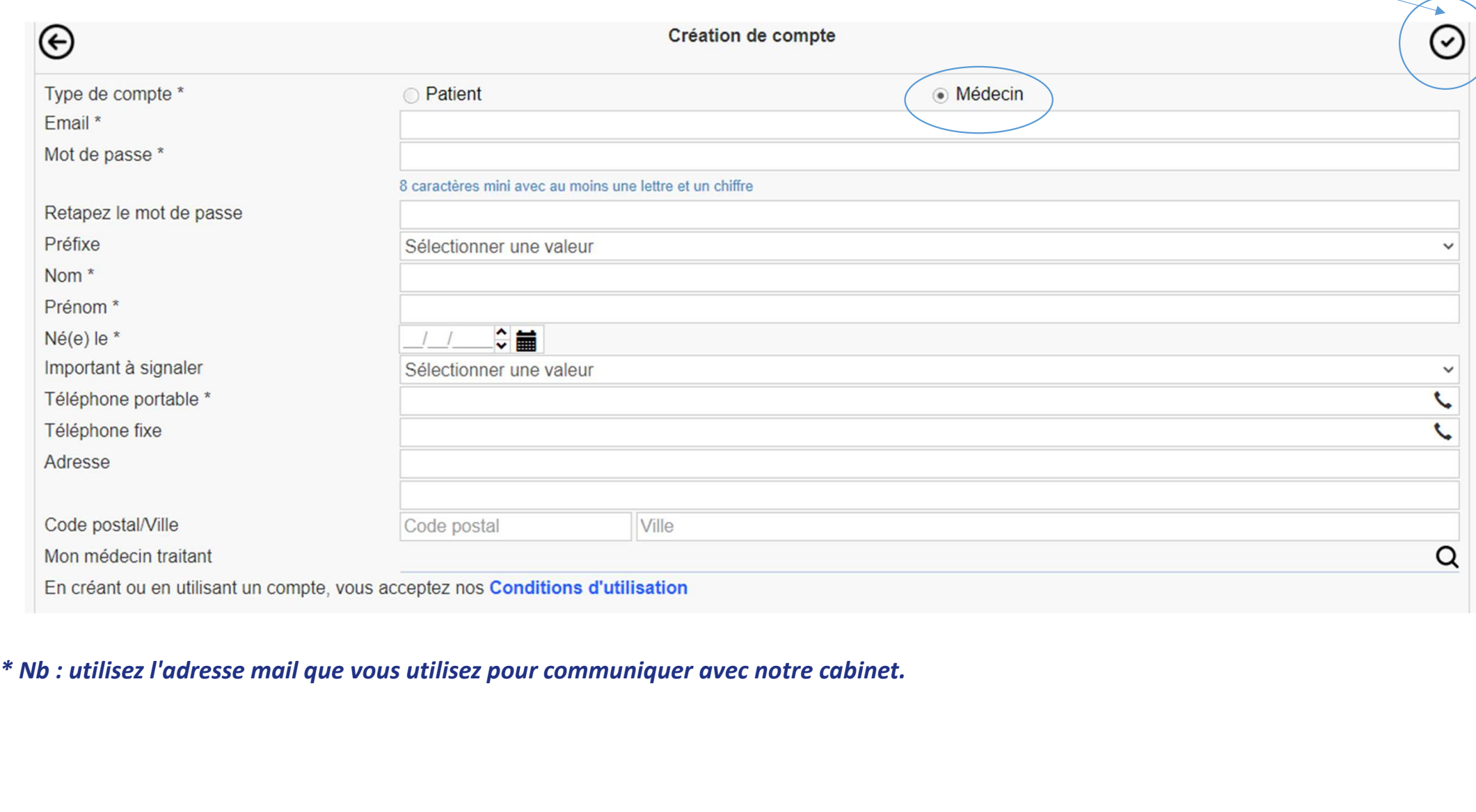

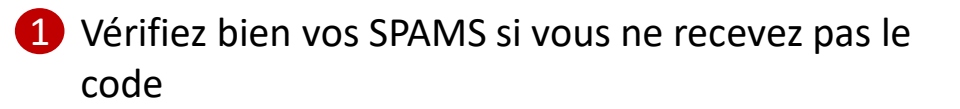

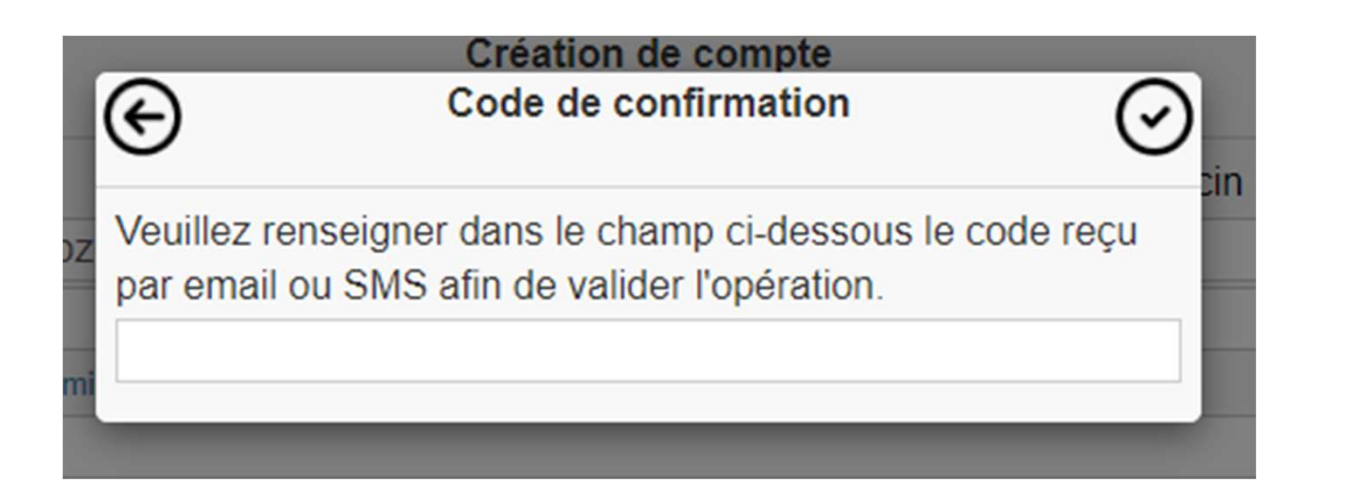

### Votre compte est crée, vous pouvez maintenant vous identifier !

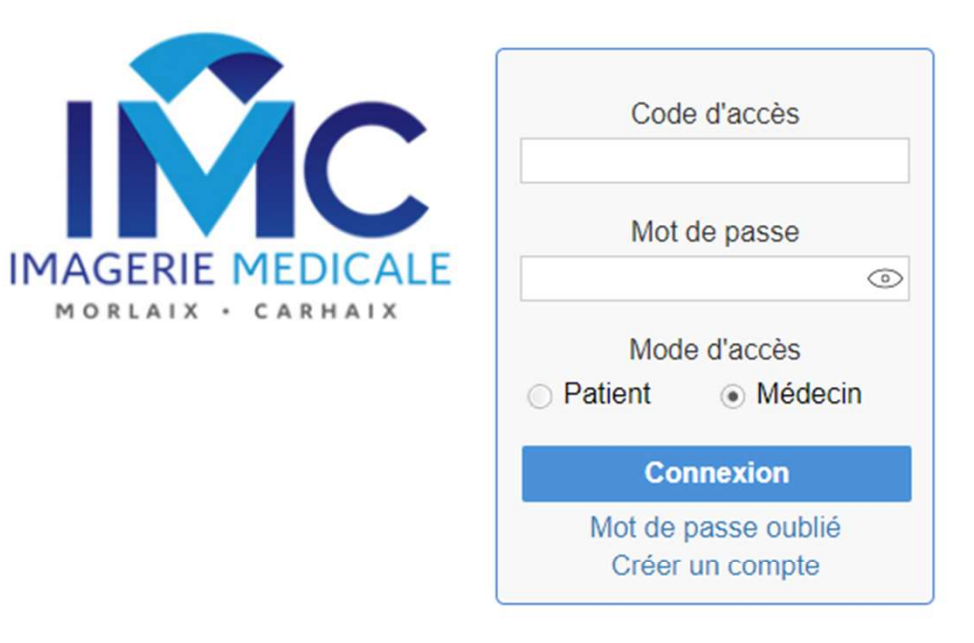

## Prise de rendez-vous patient

Retour à l'accueil

Vous êtes connecté au portail de diffusion :

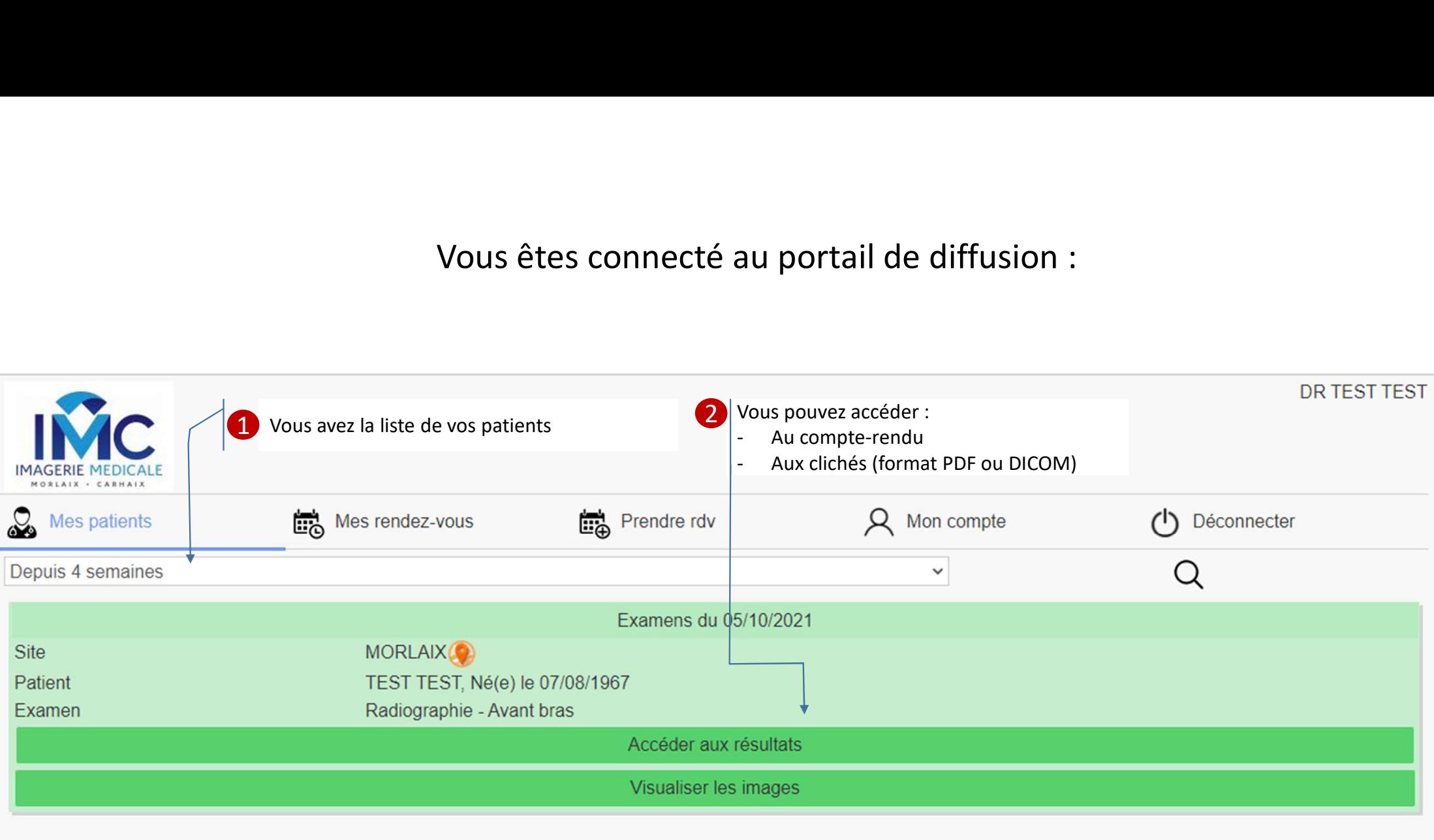

#### Vous avez la possibilité de prendre des rendez-vous

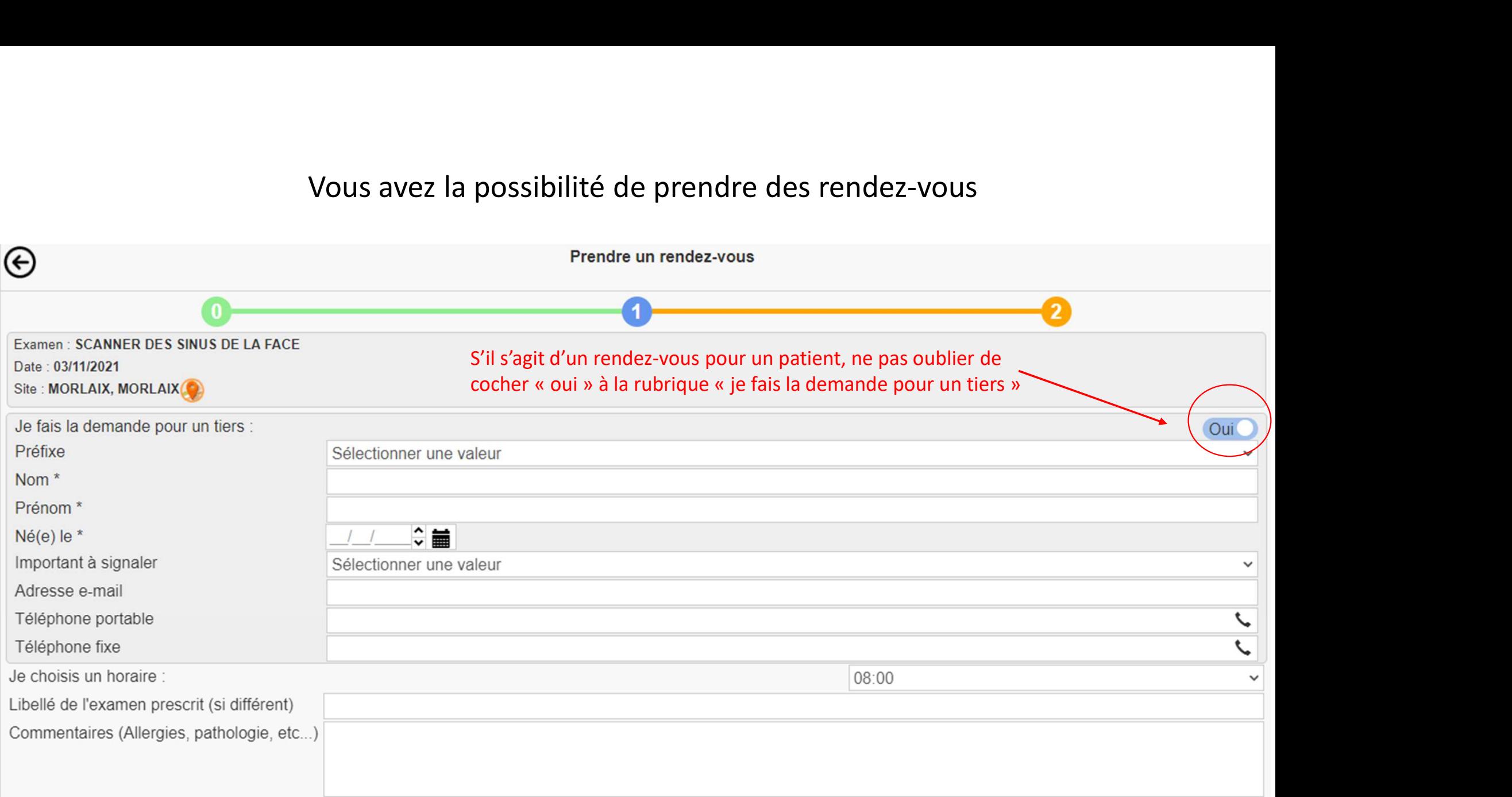